# ホームページによる課題システム

## 1 はじめに

電気電子システム工学科の「プログラミング2」 の授業ではテキストを読み、プログラムソースコー ドを入力して,コンパイル・実行することでプログ ラムの動作を学びます.この授業の後半では毎回課 題が出されますが,その課題の受取りと解答の提出 をホームページで行っています.ここではそのシス テムを簡単に紹介します.

#### 2 履修者側から見た課題システム

課題を受取ったり提出したりするにはホームペー ジにアクセスして学籍番号を入力します(図1).こ

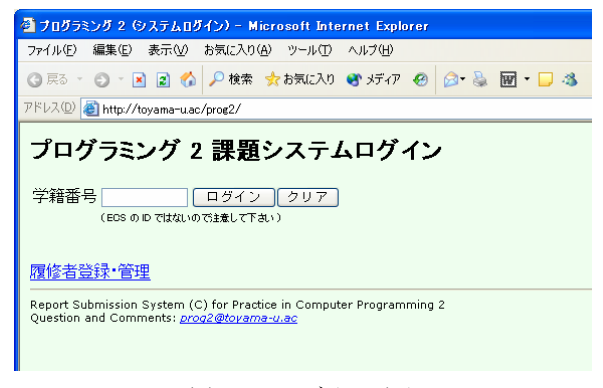

図1: ログイン画面

れでは誰でもアクセスできてしまいますが,このシ ステムでは「署名」というパスワードを入力しない と課題の提出などが出来ないようになっています.

初めてアクセスしたときには,署名を登録するよ う要求されます (図2).

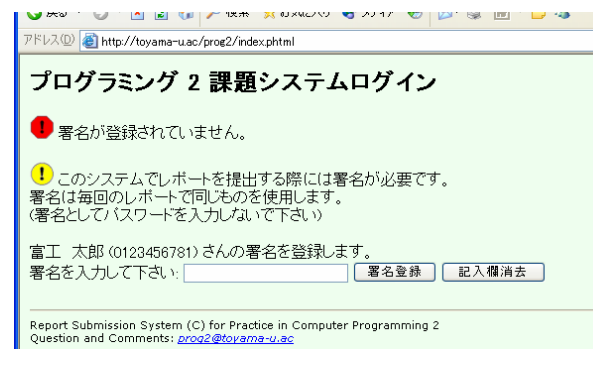

図2: 署名登録

工学部 電気電子システム工学科・助手 喜久田 寿郎 tkikuta@eng.toyama-u.ac.jp

ログインが成功すると,どの章の課題を解くのか の選択や課題の提出状況・評価一覧が表示されます. 課題を選択すると,図3のような履修者別の課題が 表示され,テキストボックスなどに解答を記入する ことで課題を提出します. 短い文章やソースコード はテキストボックスに直接書くか,あらかじめどこ かで書いておいたものをマウスでコピー&ペースト します. また、ソースファイルや実行結果の画像フ ァイルなどもアップロードできます.

テキストボックスなどに書かれた情報はブラウザ を閉じると消去されてしまうので、解答の途中でも ブラウザを終了できるように解答の一時保存も出来 ます.

| アドレス(D) http://toyama-u.ac/prog2/subject.phtml                                                                  | ▼ → 移動 リンク |
|----------------------------------------------------------------------------------------------------|------------|
| 富工 太郎(0123456781)さんへの課題                                                                                         |            |
| 3. 文字入力                                                                                                    |            |
| 課題 3.1                                                                                                    |            |
| 以下のブログラムを作成せよ。ブロジェクト名を s3 とせよ。 解答欄には作成したブログラムのソース<br>ファイルを指定すること。                                               |            |
| 「数字を入力すると読んだ数値から1ずつ減らしながら数字を横に並べて表示する」<br>ブログラムを作れ。                                                             |            |
| 入力される数字は 1 ~ 3 で、1桁の整数であると仮定して良い。<br>たとえば、3 を入力すると「数字を並べます: 3210」と、<br>7 を入力すると「数字を並べます: 76543210 」と表示されるものとする。 |            |
| なお、入力された文字の検査(0 ~ 9 以外の文字が入力されなかったかとか、<br>1桁であるかどうかなどの検査)は行わなくて良い。                                              |            |
| 解答                                                                                                    |            |
| ファイル名を指定:<br>(ファイルをアップロードします)                                                                                   | 参照。        |
| 課題 3.2                                                                                                    |            |
| 摂氏 c を華氏 f に変換する計算式を演習3.1では関数 ctof() の中で                                                                        |            |
| $fahr = 9$ * $tenn / 5 + 32$ :                                                                                  |            |
| というコードで書かれているが、これを                                                                                              |            |
| $fahr = 9 / 5 * tenp + 32$ :                                                                                    |            |
| と書くと計算が思ったとおりにならないことがある。この理由を考えよ.                                                                               |            |
| 解答                                                                                                    |            |
|                                                                                                    |            |

図3: 課題解答入力画面

## 3 指導員からみたシステム

履修する学生の数が 100 人を超えるので,TA の学 生の手を借りて授業を行っていますが,TA でも簡単 に扱えるように管理用ページがあります. 管理用ペ ージでは署名エラーの解除(履修者が、他人の ID で端末を使用しこのシステムを使うとアカウントが ロックされるので,その処理を行う),採点,成績一

覧,履修者管理が行えます. 履修者の登録は、あら かじめ担当教員が行うことも出来ますが、履修者自 身で行えるようにしてあるので手間が省けます.

大変なのは問題作成と採点です.問題は各章で2 ~6題ずつあり,履修者ごとに異なった問題が表示 されます.設問毎にとても良く似た問題を数個ずつ 作成しておき、履修者がアクセスするとその学籍番 号などから適当に問題を選び出し表示するような仕 掛けです.出題用のファイルは図4のような形で書 かれています. この問題のバリエーションを作るの が結構大変で,100 人いると 10 個のバリエーション があっても 10 人も同じ問題を解いていることにな るのですから. でも、各章に複数個の設問がありま

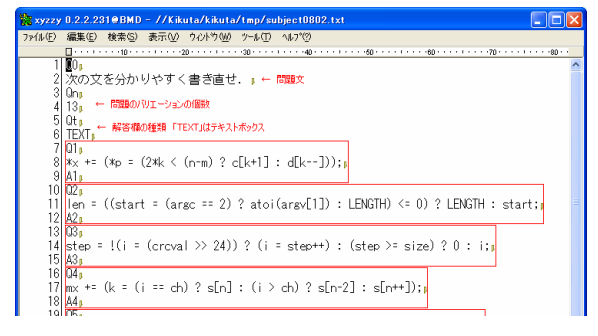

図4: 問題設定ファイル

すから,すべてが同じ問題になる確率はとても低い ので、とりあえず良しとしています.

履修者がレポートを提出すると、採点者のところ に通知メールが届きます. このメールに書かれてい る URL にアクセスすると採点を行えます(図5).

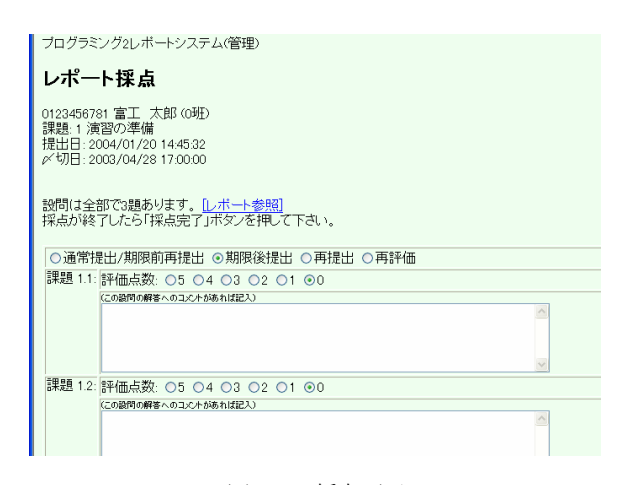

図5: 採点画面

採点が終わると履修者は図6のような採点結果を 見ることが出来ます.また、採点担当者は全学生の 成績一覧や個人別のレポート提出状況を見ることが 出来ます(図7).

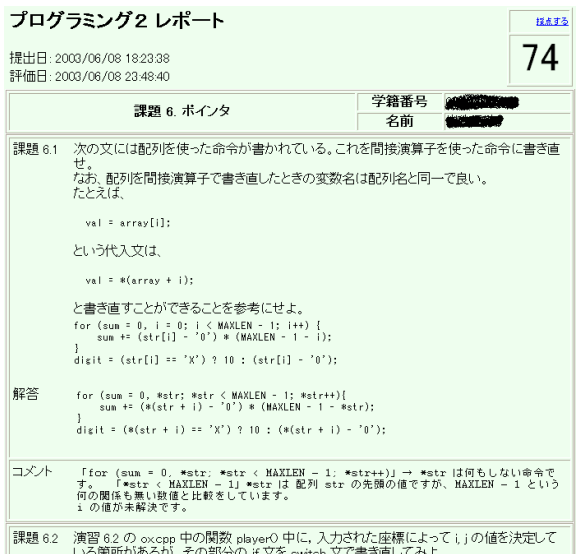

図6: 添削結果

| アドレス(D) a http://toyama-u.ac/prog2/staff/report.phtml?studentid=0250010083<br>▽ → 移動<br> リンク (者)・<br>ブログラミングクレンボートシステム(管理)<br>成績一覧 |  |                     |        |  |  |
|----------------------------------------------------------------------------------------------------|--|---------------------|--------|--|--|
|                                                                                                    |  | 1 班 備考(学生)          |        |  |  |
|                                                                                                    |  |                     | 備考欄の更新 |  |  |
| 演習の準備                                                                                                    |  | 2003/04/21 16:1458  | 100    |  |  |
| 算術式と変数                                                                                                    |  | 2003/05/01 19:25:42 | 75     |  |  |
| 3. 文字入力                                                                                                    |  | 2003/05/18 00:35:10 | 80     |  |  |
| 4 配列(その1)                                                                                                    |  | 2003/05/22 17:36:41 | 100    |  |  |
| 5. 配列(その2)                                                                                                    |  | 2003/05/30 00:43:29 | 87     |  |  |
| 6 ボインタ                                                                                                    |  | 2003/06/08 18:23:38 | 74     |  |  |
| 7. 構造体と共用体                                                                                                    |  | 2003/06/15 23:30:46 | 60     |  |  |
| 8. ブログラムスタイルとデータ構造                                                                                                    |  | 2003/06/22 20:44:47 | 80     |  |  |
| 9. アルゴリズム                                                                                                    |  | 2003/07/06 20:51:20 | 71     |  |  |
| 10. グラフィックス(その1)                                                                                                    |  | 2003/07/06 23:39:18 | 87     |  |  |
| 11. グラフィックス(その2)                                                                                                    |  | 2003/07/13 01:46:12 | 80     |  |  |
| 12. 白由課題                                                                                                    |  | 2003/08/04 00:49:31 | 100    |  |  |
| 合計                                                                                                    |  |                     | 994    |  |  |
| 管理トップに戻る<br>プログラミング2レポートシステム(管理)                                                                                                   |  |                     |        |  |  |

図7: 個人別提出状況一覧

### 4 おわりに

このシステムでは、全く同じ内容のレポートが提 出される割合が減ったこと,正解率が上がったこと が利点だったと思います. コピー&ペーストして手 早く解答を行える反面,他人の答えを容易に移すこ とも出来てしまいます. 理解しているのであればか まわないのですが、異なる問題なのに他人の答えを そのまま書いている人も見られ,どんどん理解して 進んでいく人とそうでない人の差が一層大きくなっ た気もしました.